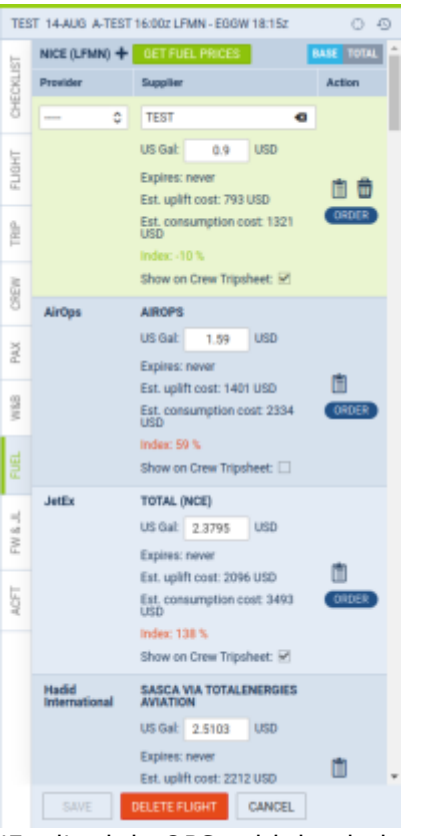

'Fuel' tab in OPS, with loaded prices and unsaved changes

## **New way of working with fuel prices in the 'Fuel' tab in OPS**

**The change will be released one week after the main release of Leon 140. You should get it by June 16th, 2023.**

A new way of working with fuel prices in OPS 'Fuel' tab will be introduced.

- By default, the 'Fuel' tab is empty. Click GET FUEL PRICES to get the prices
- Clicking GET FUEL PRICES will load all the prices for ADEP and ADES of the flight, which are valid (not expired) at the time of clicking the button
- The prices have to be saved on the flight, to be kept. Click  $\frac{\text{SAVE}}{\text{to keep the prices on the}}$ flight
- Saved prices freeze. New files with prices uploaded OPS → Fuel prices do not update the prices on the flight
- To update the prices, click GET FUEL PRICES
- The price which has been changed manually and saved, will not be changed after clicking **GET FUEL PRICES**
- If the price is marked as 'Show on Trip Sheet' and saved, it will be shown in the Crew Tripsheet
- If the fuel file is deleted in OPS  $\rightarrow$  Fuel Prices, the price will be kept on the flight
- The prices, after they are saved, will not disappear from past flights

Last update: 2023/06/06 08:12 updates:ops-fuel-prices-have-to-be-manually-loaded-in-fuel-tab https://wiki.leonsoftware.com/updates/ops-fuel-prices-have-to-be-manually-loaded-in-fuel-tab

From: <https://wiki.leonsoftware.com/> - **Leonsoftware Wiki**

Permanent link: **<https://wiki.leonsoftware.com/updates/ops-fuel-prices-have-to-be-manually-loaded-in-fuel-tab>**

Last update: **2023/06/06 08:12**

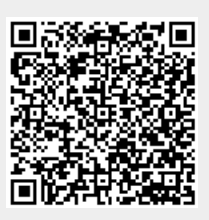